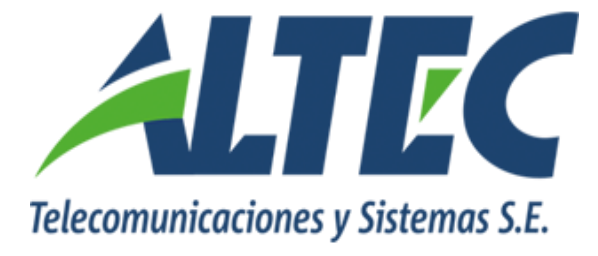

### **Módulo de Gestión de Fondos Fijos**

# **Incorporar el Beneficiario en el Detalle de Ítems**

## **de los Egresos**

**Instructivo**

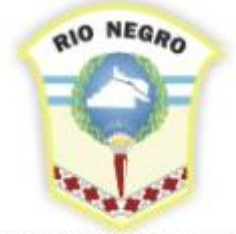

MINISTERIO DE HACIENDA. **OBRAS Y SERVICIOS PÚBLICOS** 

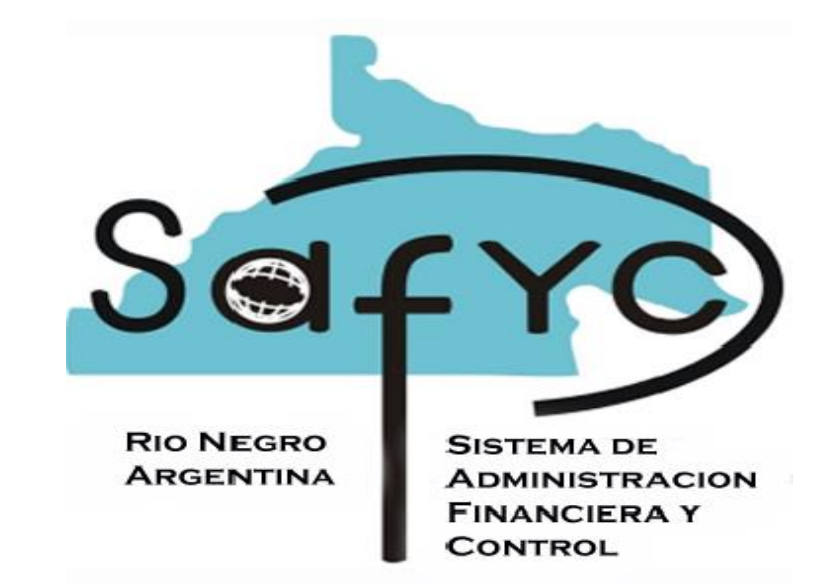

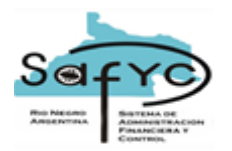

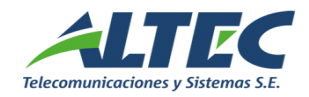

#### 1. Introducción

Cuando se registra un egreso en el Módulo de Gestión de Fondos Fijos se completan tres secciones. En la sección Egresos se registran los datos del número de cheque y el beneficiario. En la sección Ítems se registran los datos del comprobante del proveedor y en la sección Partidas se registra la imputación presupuestaria.

Cuando el egreso corresponde a un anticipo de viáticos o a un gasto por rendir sólo se registra el CUIT del beneficiario del egreso y no es posible indicar los beneficiarios de los comprobantes que forman parte de la rendición. Para ello, los usuarios registran el gasto a un comprobante denominado Otros por el monto total de la rendición.

El objetivo del presente requerimiento es agregar el beneficiario en el detalle de ítems para registrar correctamente los comprobantes.

#### 1.2. Objetivo

Incorporar el beneficiario en el detalle de ítems de los egresos permitiendo registrar el proveedor del comprobante para las rendiciones de viáticos y gastos por rendir.

#### **2. Funcionalidades**

El presente requerimiento involucra las siguientes funcionalidades:

#### **2.2.1. FORMULARIO DE EGRESOS SECCIÓN ÍTEMS**

El presente requerimiento modifica el normal funcionamiento de la sección Ítems del formulario Egresos.

Se deben realizar los siguientes puntos:

- $\checkmark$  Se agrega el dato Beneficiario, asignando por defecto en el alta de un nuevo registro, el beneficiario del egreso, pero permitiendo efectuar modificaciones.
- $\checkmark$  Es un dato obligatorio.
- $\checkmark$  El campo se denomina Proveedor comp. y muestra el CUIT y la descripción del mismo.

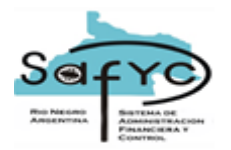

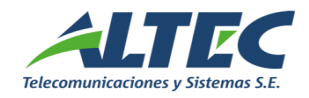

- Si se modifica el beneficiario del egreso NO se modifica automáticamente el Proveedor Comprobante.
- Si se modifica el Proveedor Comprobante NO se modifica automáticamente el beneficiario del egreso.
- NO es posible modificar el detalle de ítems si el egreso está Aprobado.
- $\checkmark$  Se controla que no se repita el Tipo, Número de Factura, CUIT y Tipo de Gasto con el nuevo beneficiario registrado en la sección Ítems.

#### **2.2.3. REPORTE RELACION DE COMPROBANTES**

Se agrega la columna del CUIT y descripción con etiqueta Proveedor Comprobante en el reporte CG 215 - RELACION DE COMPROBANTES con detalle de ítems. El nuevo campo se ubica a la derecha del número de ítem y muestra el proveedor comprobante para la entrada en egresos.